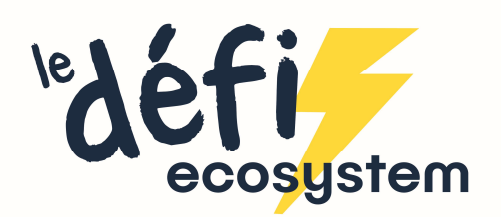

## Demande d'ajout d'établissement

Vous souhaitez vous inscrire mais votre établissement ne figure pas dans la liste, ou son adresse est erronée ? Avant d'aller plus loin dans l'inscription, merci de nous le signaler pour que nous puissions y remédier avant que vous ne terminez votre inscription. **1. Cliquez sur « Contactez-nous » depuis le formulaire d'inscription**<br> **1. Cliquez sur « Contactez-nous » depuis le formulaire d'inscription**<br>
1. Cliquez sur « Contactez-nous » depuis le formulaire d'inscription<br>
1. Cliqu

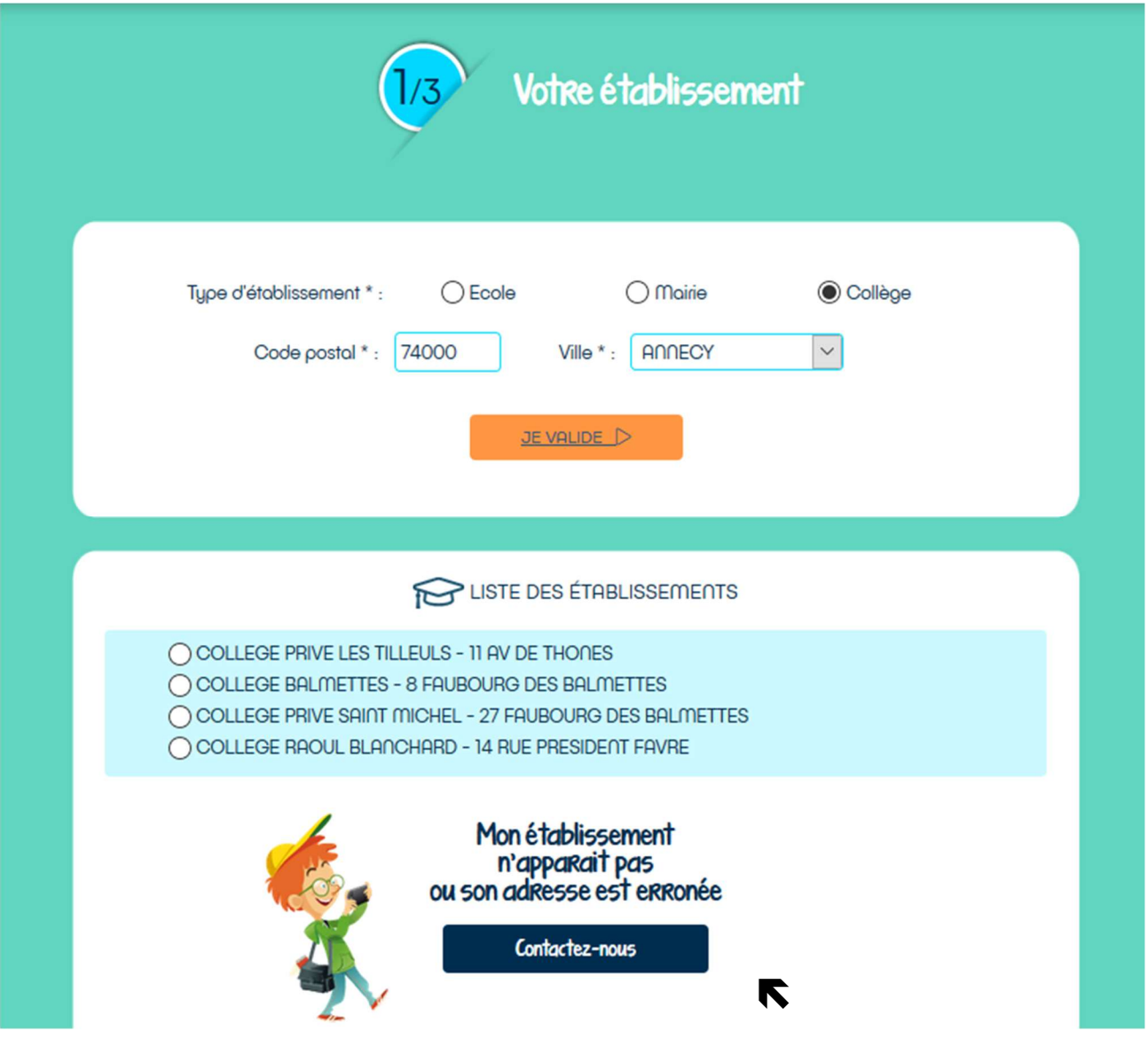

- 3. Remplissez les critères de l'établissement souhaité : **Dema<br>3.** Remplissez les critères de l'établissement souhaité :<br>- Ecole (école primaire)<br>- Mairie (accueil périscolaire municipal<br>- Collège<br>Le code postal, puis sélectionnez la ville **Bennetz**<br> **-** Mairie (accueil périscolaire municipal<br>
- Mairie (accueil périscolaire municipal<br>
- Collège<br>
- Collège<br>
- Le code postal, puis sélectionnez la ville<br>
- Lune liste des établissements délà existants apparait m
- 
- 
- 

Le code postal, puis sélectionnez la ville

**Bema<br>
3.** Remplissez les critères de l'établissement souhaité :<br>
- Ecole (école primaire)<br>
- Mairie (accueil périscolaire municipal<br>
- Collège<br>
Le code postal, puis sélectionnez la ville<br>
4. Une liste des établissements d 4. Une liste des établissements déjà existants apparait, merci de bien vérifier que le votre n'y figure pas

5. Si ce n'est pas le cas, remplissez toutes les informations concernant votre établissement, ainsi que votre adresse mail pour que nous vous informions de son ajout et que vous puissiez poursuivre votre inscription

6. Si l'adresse de votre établissement est erronée, merci de nous indiquer en commentaire quel est l'établissement à modifier et quelle est l'erreur.

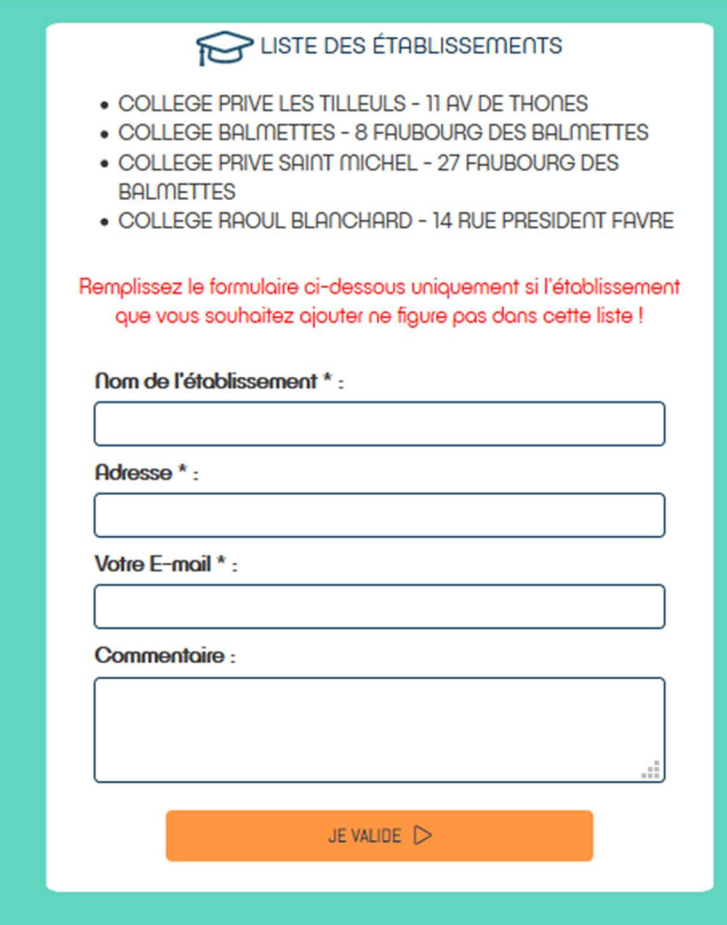

Un message vous sera envoyé dès l'ajout / modification de votre établissement pour que vous puissiez vous inscrire